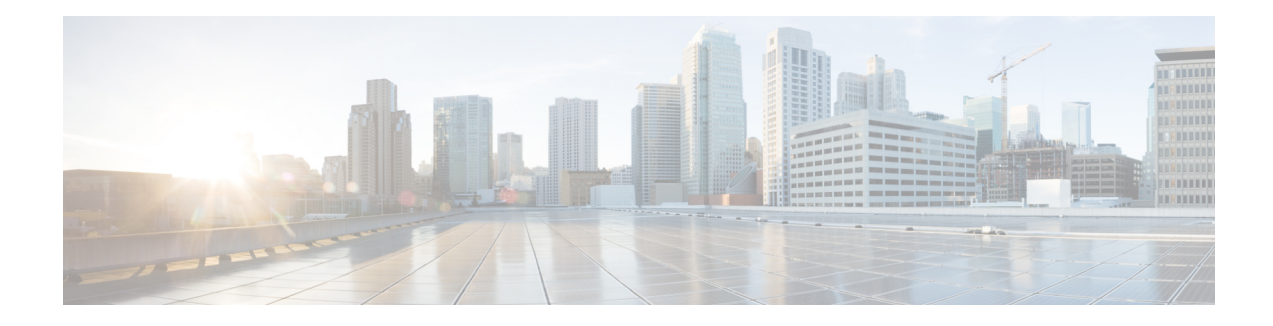

# **DNS Host Health Check**

In Cisco Prime Network Registrar 9.0 and earlier, DNS replies to A/AAAA queries with the RRs in its authoritative configuration regardless of whether or not the destination addresses are reachable. The returned IP address may or may not be reachable at the time when the DNS query is made. This outage may not be known to the DNS servers, or to the DNS client. In Cisco Prime Network Registrar 9.1 and later, an authoritative DNS server can periodically check the availability of a host or set of hosts for which it operates as the DNS authority, by pinging the addresses using ICMP echo messages (ping). In Cisco Prime Network Registrar 10.0 and later, DNS host health check supports the GTP-C protocol echo message using UDP v4 and UDP v6 to find out host availability. Hosts which are identified as unavailable are not sent in the query reply. The server responds with all RRs in the RR Set for the first query, with TTL set as *hhc-max-init-ttl*. The DNS server sends the pings (ICMP ping or GTP-C echo ping) for RRs in an RR Set only after receiving a query for that RR, and then the subsequent A/AAAA queries will respond with the reachable RRs. Starting from Cisco Prime Network Registrar 11.1, you can enable host health check on SRV records to automatically health check their corresponding A/AAAA records.

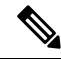

**Note**

All RRs which have *host-health-check* attribute set to**ping** or **gtp-echo** are monitored periodically. Monitoring will start only after receiving the first query for RR with *host-health-check* set to **ping** or **gtp-echo**. When *host-health-check* is set to **ping**, ICMP protocol will be used for monitoring.

To make the feature work effectively, the pinged systems should have default security settings that allow ping response. When *host-health-check* is set to **gtp-echo**, GTP-C v2 protocol (GTP-C Echo request and response) will be used for monitoring.

- DNS Host Health Check [Configuration](#page-0-0) Settings, on page 1
- [Enabling](#page-1-0) Host Health Check, on page 2
- Host Health Check RR Set [Settings,](#page-2-0) on page 3
- Viewing DNS Host Health Check [Statistics,](#page-2-1) on page 3
- Host Health Check for SRV [Records,](#page-4-0) on page 5

# <span id="page-0-0"></span>**DNS Host Health Check Configuration Settings**

DNS Host Health Check comes with preconfigured settings, and is disabled by default on the DNS server.

Use the following DNS server level attributes to enable DNS Host Health Check:

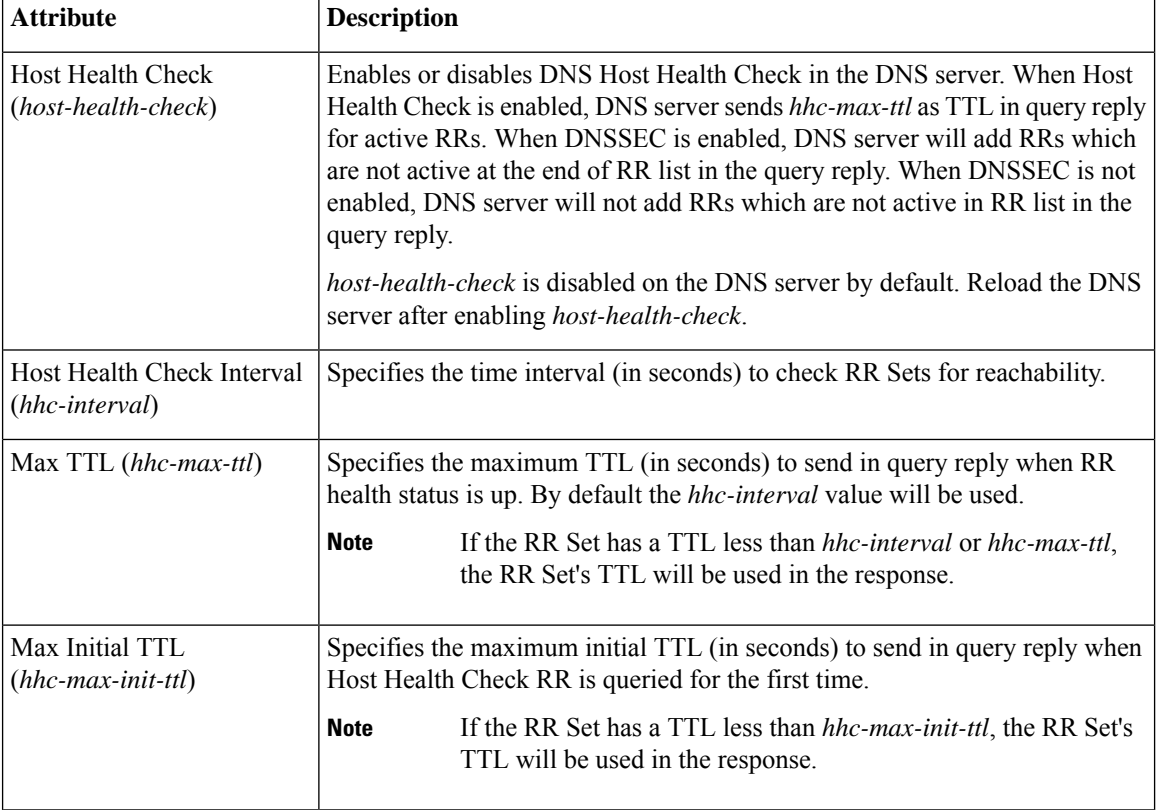

#### **Table 1: DNS Server Level Attributes**

# <span id="page-1-0"></span>**Enabling Host Health Check**

To enable DNS Host Health Check, do the following:

### **Local Advanced Web UI**

**Step 1** On the Manage DNS Authoritative Server page, under the **Host Health Check** section, select the **enabled** option for the *host-health-check* attribute.

**Step 2** Click **Save** to save the changes and reload the Authoritative DNS server.

### **CLI Commands**

Use the **dns enable host-health-check** to enable host health check and use **dns reload** to restart the DNS server.

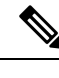

**Note** Restart the DNS server to apply the configuration changes successfully.

# <span id="page-2-0"></span>**Host Health Check RR Set Settings**

#### **Local Advanced Web UI**

From the **Design** menu, choose **Forward Zones** under the **Auth DNS**submenu to open the List/AddForward Zones page and click the **Resource Records** tab. Click the RR name. Under the **RR Set Settings** section, select the value as **ping** from the **host-health-check** drop down list. This attribute change on the RR Set does not require a reload.

If DNSSEC is enabled on the zone, DNS server will add the RRs which are not active at the end of the RR list in the query reply. **Note**

#### **CLI Commands**

The **rrSet** command sets/unsets the *host-health-check* flag on resource records for the *rr-name*. When this flag is set, the A and AAAA record's health will be monitored.

**zone** *name* **rrSet** *rr-name* [**set** <**host-health-check=off/ping/gtp-echo**>] [**get** <**host-health-check**>] [**unset** <**host-health-check**>] [**show**]

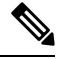

**Note** DNS server supports Global Unicast Address for IPv6 host health monitoring.

### <span id="page-2-1"></span>**Viewing DNS Host Health Check Statistics**

You can view the DNS Host Health Check statistics in the following ways:

#### **Local Advanced Web UI**

On the Manage DNS Authoritative Server page, click the **Statistics** tab to view the Server Statistics page. The DNS Host Health Check statistics appear under the **Host Health Check Statistics** section of both the Total Statistics and Sample Statistics categories.

**Table 2: DNS Host Health Check Statistics Attributes**

| <b>Attribute</b> | <b>Description</b>                                                                |
|------------------|-----------------------------------------------------------------------------------|
| hhc-domains      | Reports the number of domains checked for ping and gtp-echo Host Health<br>Check. |

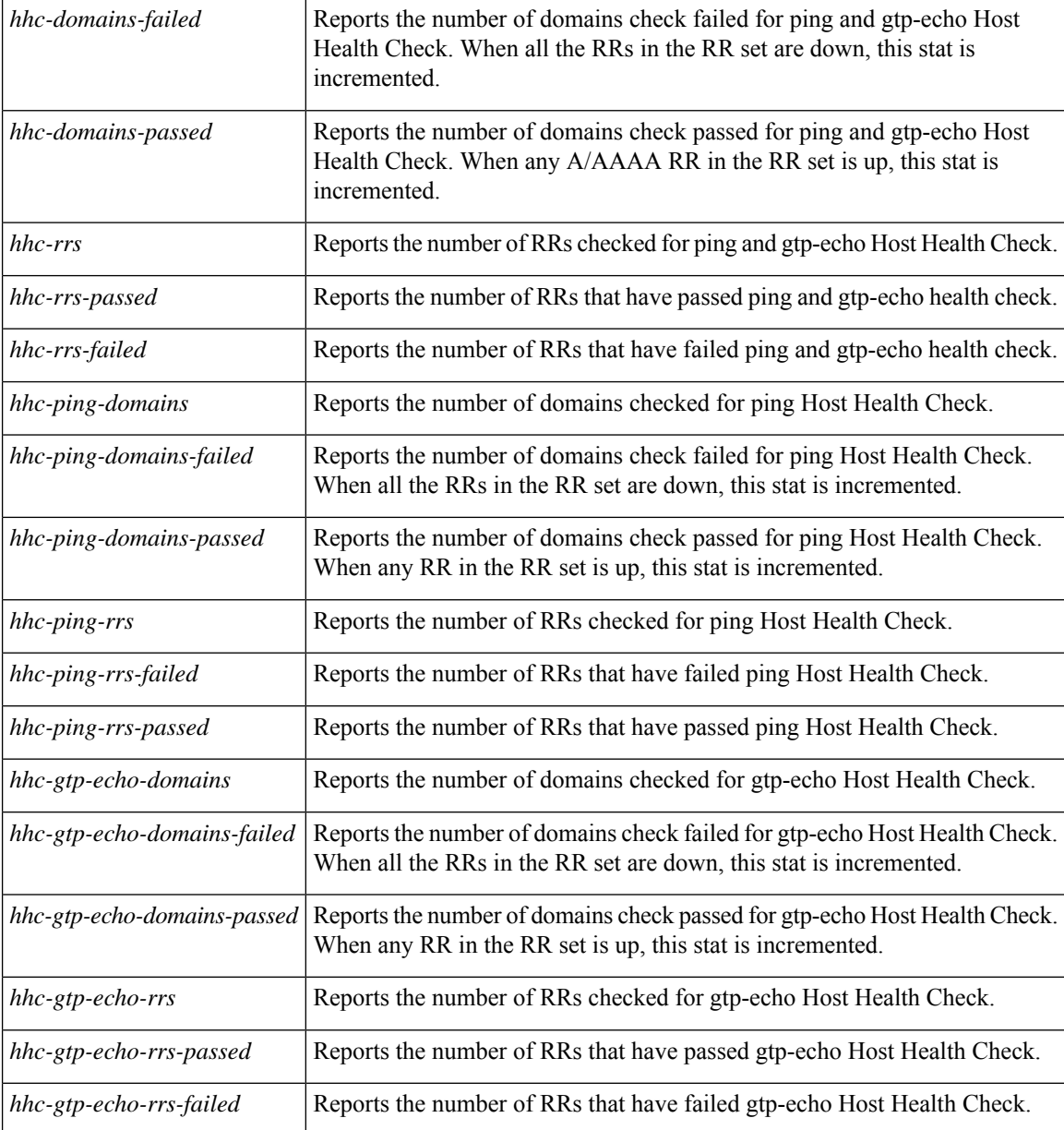

DNS Host Health Check statistics can also be logged in the server by enabling the **host-health-check** option present in the **Activity Summary Settings** section of the Edit Local DNS Server page.

#### **CLI Commands**

Use dns getStats dns-hhc total to view the host health check Total statistics and dns getStats dns-hhc sample to view the sampled counters statistics.

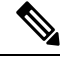

**Note** Restart the DNS Server to apply the configuration changes successfully.

### <span id="page-4-0"></span>**Host Health Check for SRV Records**

You can enable DNS host health check on SRV records to automatically health check their corresponding A/AAAA records. If multiple SRV records pointing to the same A/AAAA record have different host health check settings, then the server chooses the host health check settings based on the first record queried. If A/AAAA records are already enabled for host health check, then the setting on the A/AAAA is used and the SRV record setting is ignored. When the DNS server looks up A/AAAA that do not have host health check explicitly configured, the server checks the hash to see if it is implicitly configured via the SRV records. When the host health check is disabled on an SRV record, then the authoritative DNS server continues to monitor the A/AAAA records that have host health check explicitly set. When all the A/AAAA records are down, SRV lookups use *hhc-failed-domain-response* when responding to clients.

 $\mathbf I$ 

٦